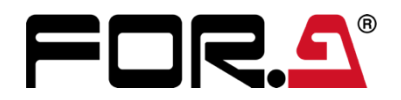

セットアップガイド

LTS-10GR LTS 用 10GbE オプション(RJ45 モデル) 10 GbE (RJ45) Option for LTS

LTS-10GS LTS 用 10GbE オプション(SFP+モデル) 10 GbE (SFP+) Option for LTS

2<sup>nd</sup> Edition - Rev. 2

# 目次

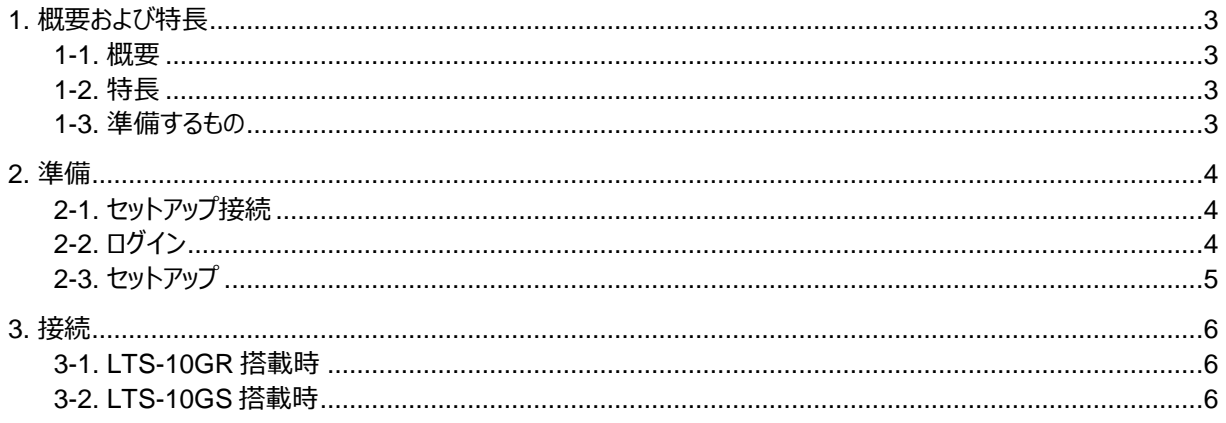

# <span id="page-2-0"></span>1. 概要および特長

### <span id="page-2-1"></span>1-1. 概要

10 ギガビットイーサネットオプション、LTS-10GR または LTS-10GS を LTS-70/80/90 に追加する事で、外部制 御端末と LTO テープ間の高速なデータ転送を可能とします。

### <span id="page-2-2"></span>1-2. 特長

- ➢ LTO-7/8/9 ドライブに LTO-7/8/9 テープを装填した際に最大 300MB/s でのデータ転送を実現。 LTO-6 テープ装填時は最大 160MB/s、LTO-5 テープ装填時は最大 140MB/s です。
	- ※ LTO テープのコンディション、ネットワーク接続したストレージ、ネットワーク状況により転送速度は変化 します。また、使用する LAN ケーブルの種類によっても転送速度は変化します。
- ➢ LTS-10GR 搭載時のイーサネット接続は 10GBASE-T (IEEE802.3an、RJ-45)です。
- ➢ LTS-10GS 搭載時のイーサネット接続は 10GBASE-SR (IEEE802.3ae、MMF、SFP+) または 10GBASE-LR (IEEE802.3ae、SMF、SFP+) です。

## <span id="page-2-3"></span>1-3. 準備するもの

各製品には以下の品物が含まれています。

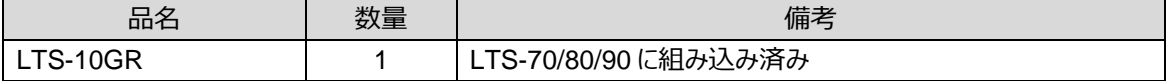

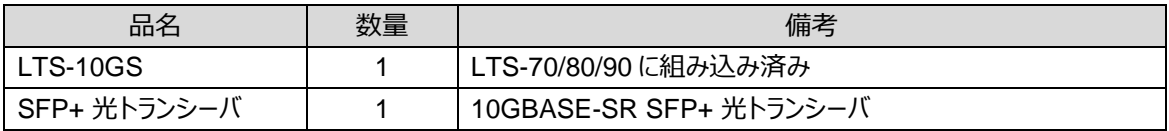

お客様側で下記の品物をご用意ください。

#### ◆ **オプション LAN ポートの IP アドレス設定用**

ディスプレイ (VGA ポート) VGA ケーブル USB キーボード、USB マウス

#### ◆ **LTS-10GR の場合**

10GBASE-T 対応 LAN ケーブル (CAT6a または CAT7) ※ CAT7 (カテゴリー7) ケーブル推奨

#### ◆ **LTS-10GS の場合**

10GBASE-SR SFP+ 光トランシーバ (マルチモード) 10GBASE-SR 対応光ファイバケーブル または 10GBASE-LR SFP+ 光トランシーバ (シングルモード) 10GBASE-LR 対応光ファイバケーブル

<span id="page-3-0"></span>LTS-10GR/10GS をご使用いただく場合は、使用環境に合わせて IP アドレスのセットアップが必要です。 本書では、LTS-10GR/10GS を LTS-70 に実装した場合を例に説明します。

## <span id="page-3-1"></span>2-1. セットアップ接続

- (1) LTS 背面の VGA 端子 とディスプレイの VGA 端子を接続します。
- (2) LTS 背面の USB 端子とキーボード、マウスを接続します。

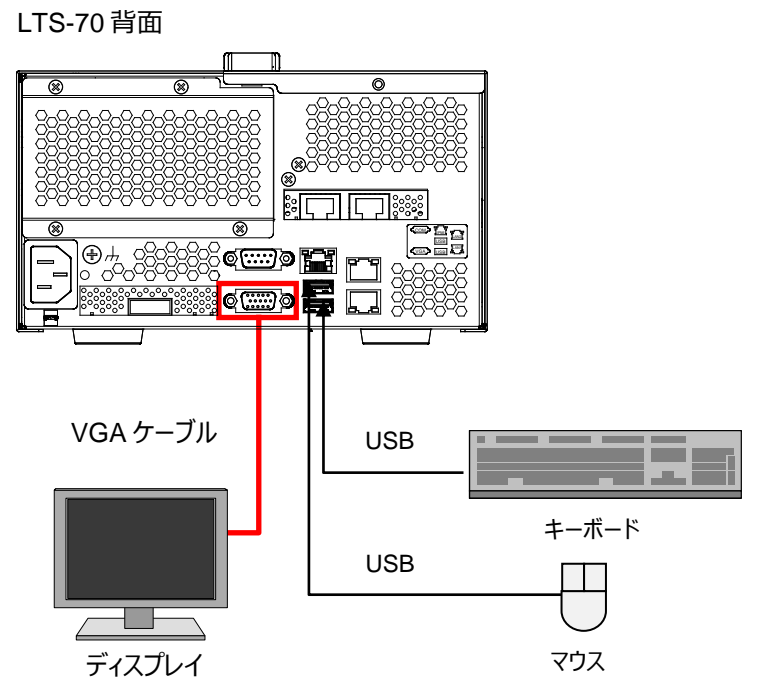

## <span id="page-3-2"></span>2-2. ログイン

- (1) 前面パネルの [電源] ボタンを押します。
- (2) Power LED が緑色に点灯します。 ディスプレイには右図のような画面が 表示されます。左側のアイコンをダブル クリックして「LTS 管理ツール」を 起動してください。
- (3) 右図の画面が表示されたら、 パスワード「**admin**」を入力し、 [ログイン] ボタンをクリックしてください。

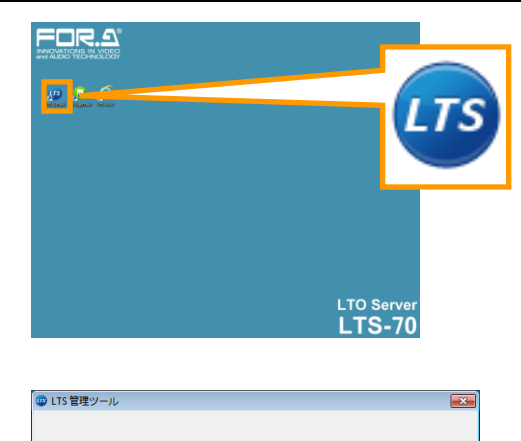

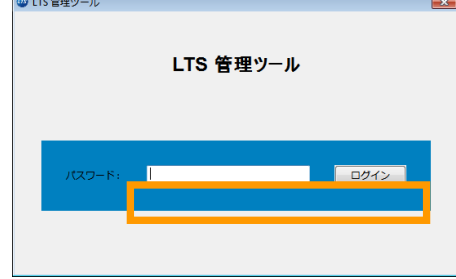

# <span id="page-4-0"></span>2-3. セットアップ

- (1) ログインすると下図の画面が表示されます。
- (2) 左側のメニューからネットワーク項目を選択し、右側でネットワーク設定を変更します。
- (3) Select the network adapter 下部で [LAN3] を選択し、システムに合わせた設定に変更します。

工場出荷時の設定は下記の通りです。

- IP アドレス :192.168.1.60
- サブネットマスク :255.255.255.0
- デフォルトゲートウェイ:設定無し
- DNS サーバ :設定無し

※ [LAN1] を選択すると、LTS に標準搭載されている 1GbE コネクタの設定画面が開きます。

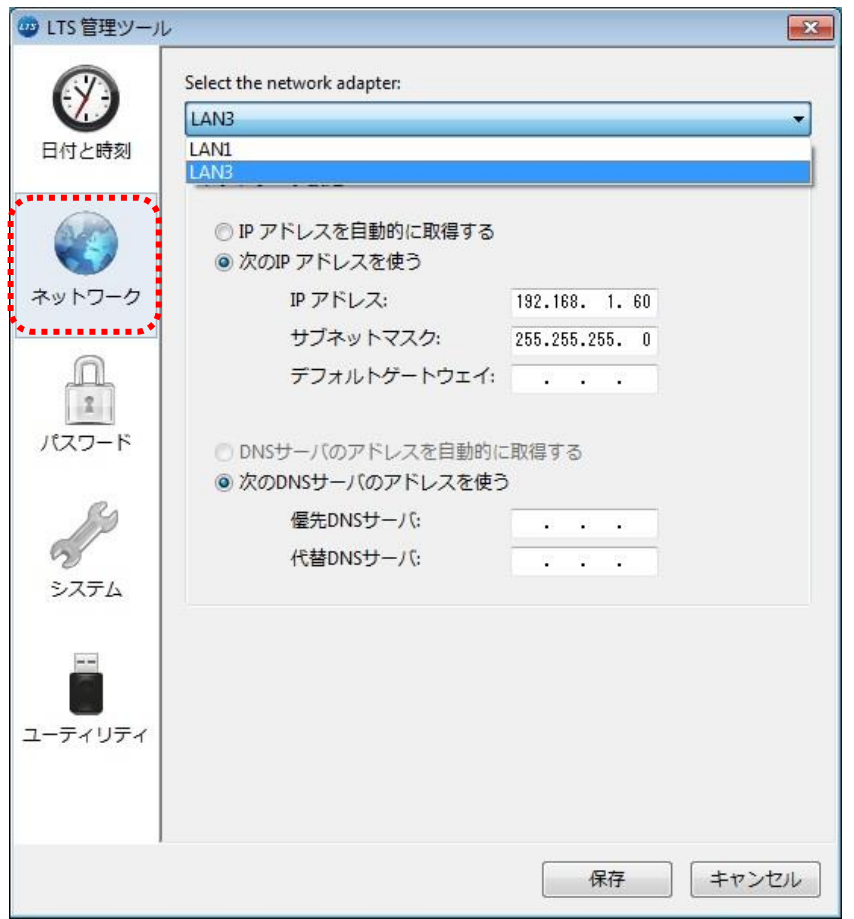

- (4) 設定完了後に、画面右下の [保存] ボタンをクリックしてください。確認画面が表示されるので、[Yes] ボタン をクリックして、LTS をシャットダウンしてください。
- (5) シャットダウン後は前面パネルの電源ボタンを押して、もう一度起動してください。

# <span id="page-5-0"></span>3. 接続

LAN 接続には LTS の **LAN3 (左側)** ポートを使用してください。LAN4 (右側) ポートは使用できません。 LTS-10GR/10GS を搭載した場合も LAN1 (標準搭載の 1GbE) に接続してデータ転送する事は可能ですが、 LAN1 / LAN3 同時にアクセスする事はできません。

## <span id="page-5-1"></span>3-1. LTS-10GR 搭載時

LTS 背面の LAN3 (10GBASE-T) と PC の LAN ポートを接続します。

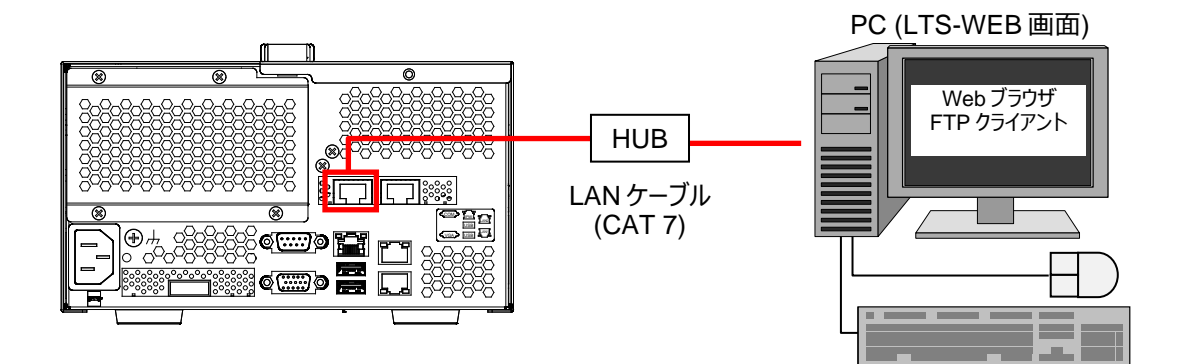

## <span id="page-5-2"></span>3-2. LTS-10GS 搭載時

LTS 背面の LAN3 (10GBASE-R) と PC の LAN ポートを光ケーブルで接続します。

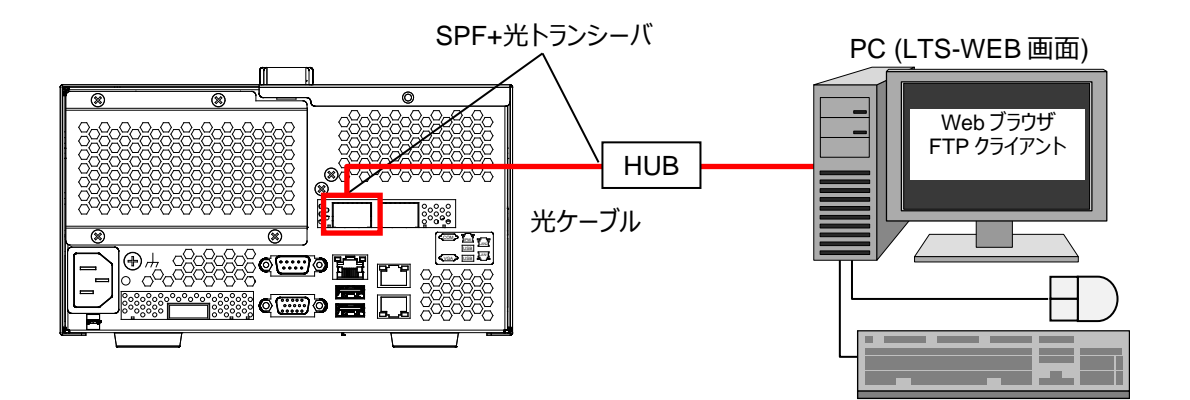